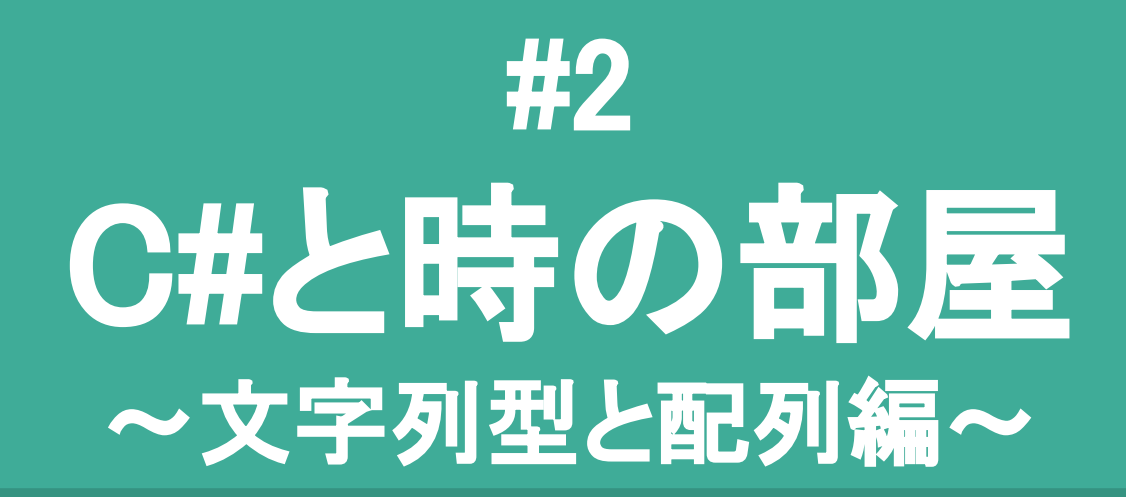

旅人「数値と違って、文字列の操作って大変…。」 C#「文字列型ができることは単純じゃよ。 配列はただの入れ物、ループ処理が強いのう。」

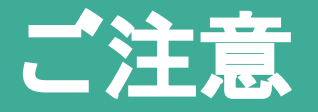

- Unityの基本操作の説明は、省略します。 (実践タイムの時に個別で説明します!)
- 独断と偏見でピックアップした内容です。
- 初めての人向けの内容は、初心者マーク。 シンプルな方法に絞っています。
- 慣れた人向けの内容は、ビックリマーク。 初めての人はスルーしても良いです。 2

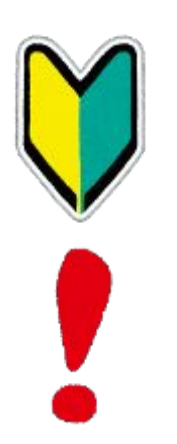

#### 今回の目的

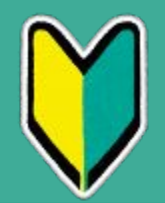

- 文字列の連結と文字数を見る!
- 文字列は null と empty がある!
- 配列という入れ物とその中身を見る!
- 配列をforeachでループする!
- char型 は string の1文字分である!

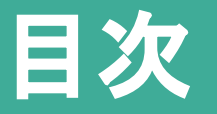

- 1. Sharp1.cs で前回のおさらい!
- 2. Sharp2.cs を説明します!

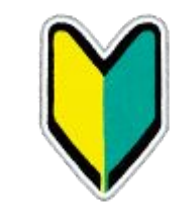

- 3. Sharp2シーンを各自で実践タイム! (ブレイクポイントのデバッグ方法など個別に説明)
- 4. Sharp2Advanced.cs を説明します!
- 5. まとめを説明します!

# 開発環境 (おさらい)

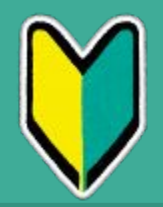

- 開発環境が強力であることも、C#の良さです。
- MonoDevelopやXamarin Studioは捨てましょう。 [https://blogs.unity3d.com/jp/2018/01/05/discontinuing-support-for-monodev](https://blogs.unity3d.com/jp/2018/01/05/discontinuing-support-for-monodevelop-unity-starting-in-unity-2018-1/) [elop-unity-starting-in-unity-2018-1/](https://blogs.unity3d.com/jp/2018/01/05/discontinuing-support-for-monodevelop-unity-starting-in-unity-2018-1/)
- Windows
	- Visual Studio Community 2017 (Visual Studio Tools for Unity)
	- <http://tsubakit1.hateblo.jp/entry/2016/11/20/233000>
- Mac.
	- $\circ$  Visual Studio for Mac
	- [http://kan-kikuchi.hatenablog.com/entry/㼂isual㻿tudioforMac](http://kan-kikuchi.hatenablog.com/entry/VisualStudioforMac)

#### 開発環境 (おさらい)

- 1. 「Edit] -> [Project Settings] -> [Player]を開く。
- 2. [Player Settings]  $\Omega$  [Other Settings]  $\Omega$  [Congiguration]  $\Omega$ Scripting Runtime Version を .NET 4.x に設定する。

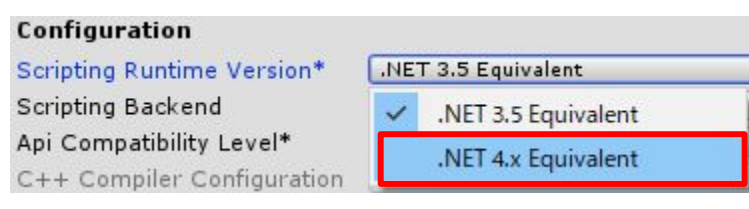

#### 最初のUnityは C# 4.0 / .NET 3.5 現在のUnityは C# 6.0 / .NET 4.7.1 最新(Unity非対応)は C# 7.3 / .NET 4.7.2

[https://blogs.unity3d.com/jp/2018/03/28/updated-scripting-runtime-in-unity-](https://blogs.unity3d.com/jp/2018/03/28/updated-scripting-runtime-in-unity-2018-1-what-does-the-future-hold/)[2018-1-what-does-the-future-hold/](https://blogs.unity3d.com/jp/2018/03/28/updated-scripting-runtime-in-unity-2018-1-what-does-the-future-hold/)

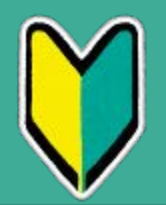

1. シーン と スクリプト(Visual Studio) を開く。

#### ダブルクリックでVisual Studioが開く。

ダブルクリックでシーンが開く。 開かれたシーンがこちら。

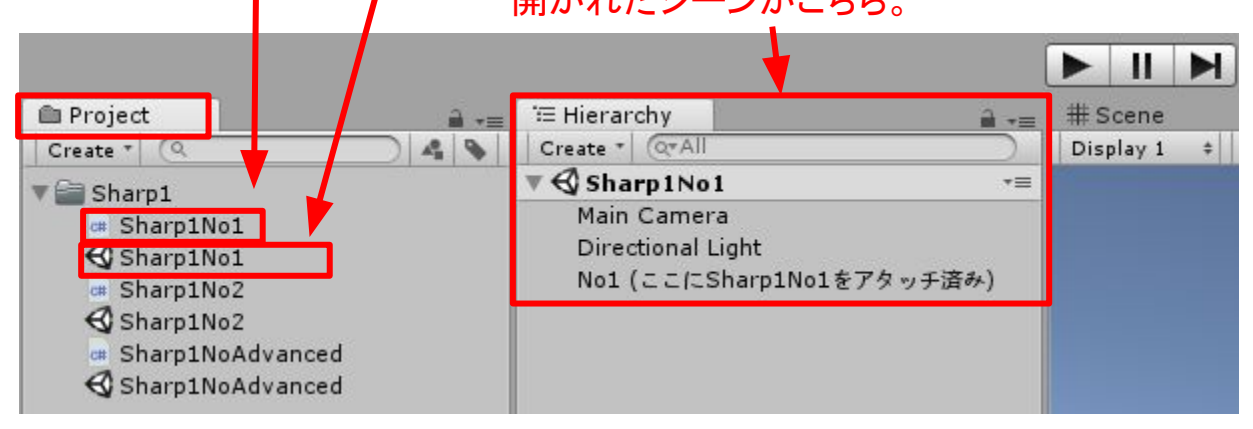

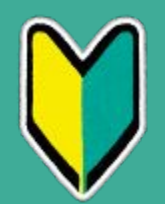

#### 2. ブレークポイントを設定する。

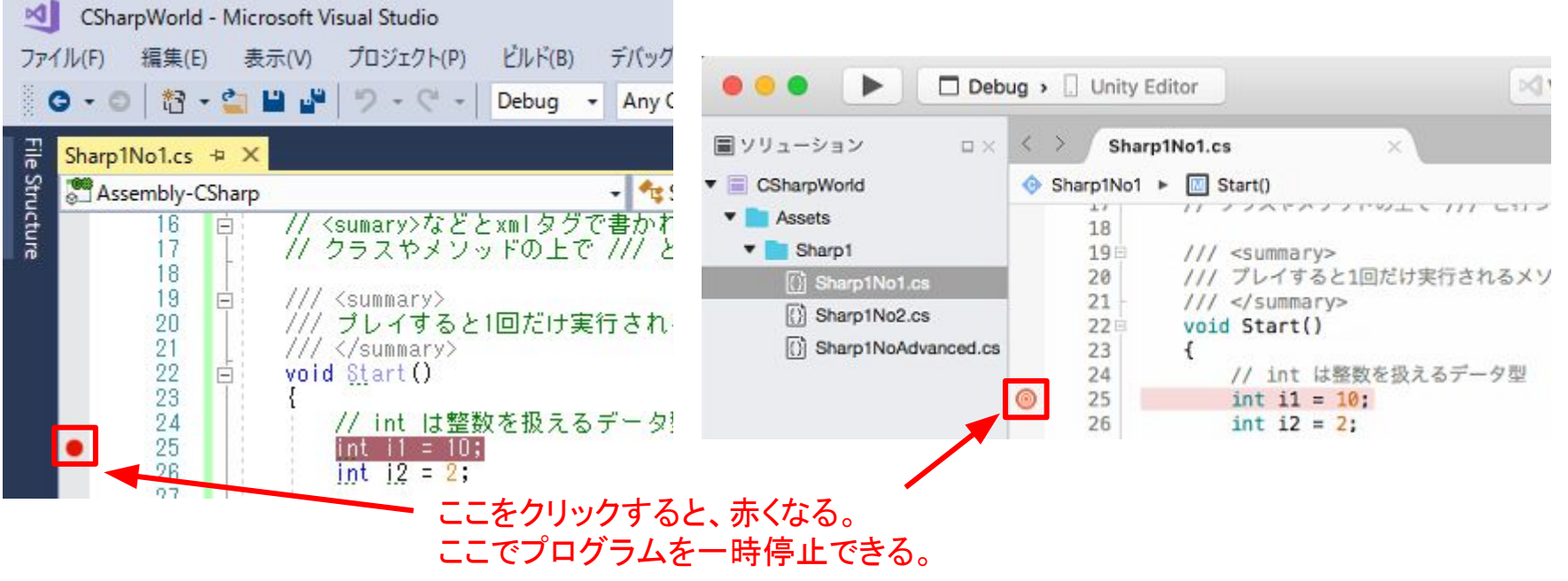

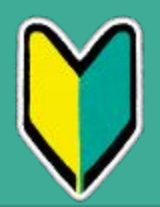

#### 3. Unity にアタッチする。

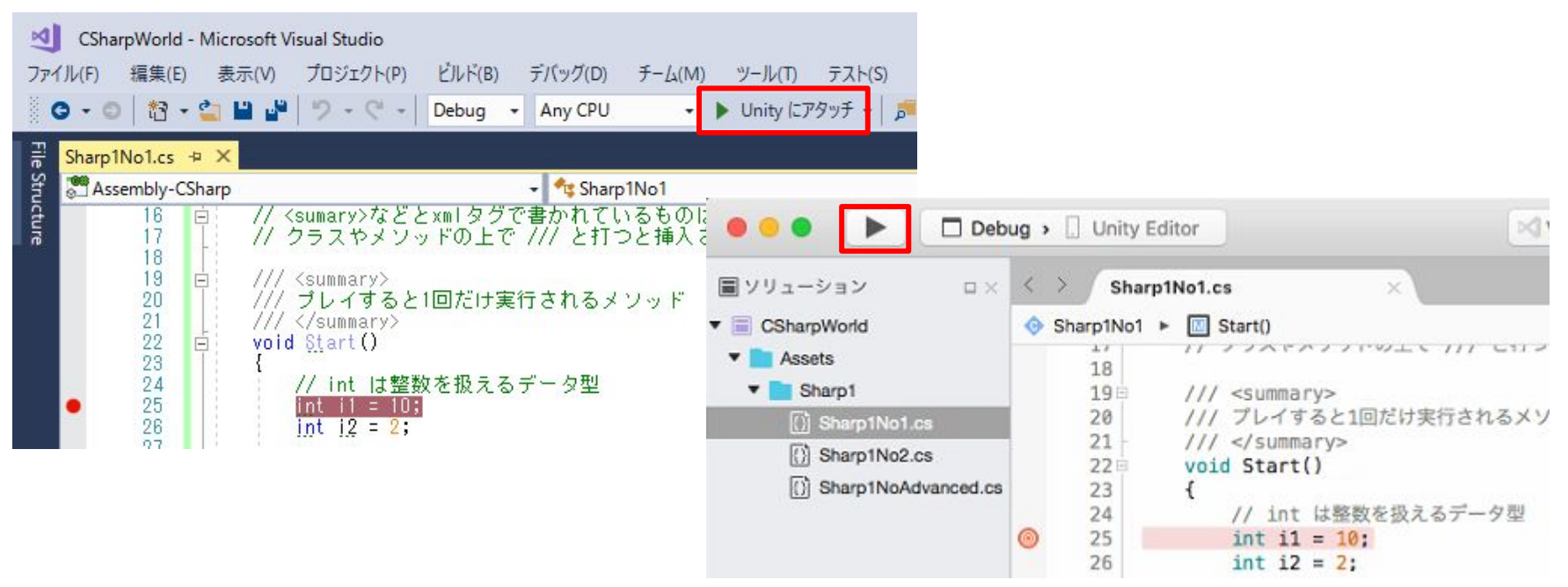

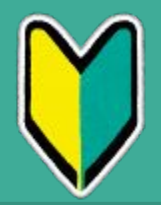

4. Unity をプレイする。

テスト(S)

 $-L(M)$ 

ツール(T)

5. ブレークポイントで一時停止される。 (行が黄色になる)

ReSharper 分析(N)

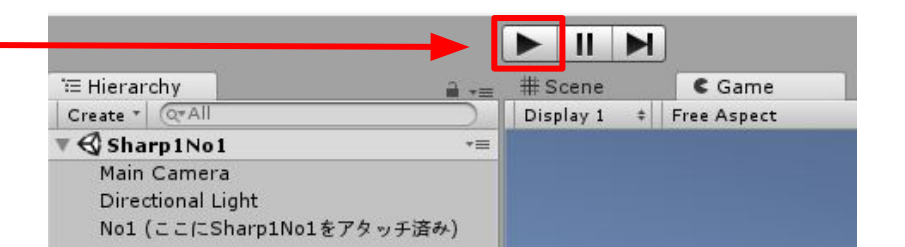

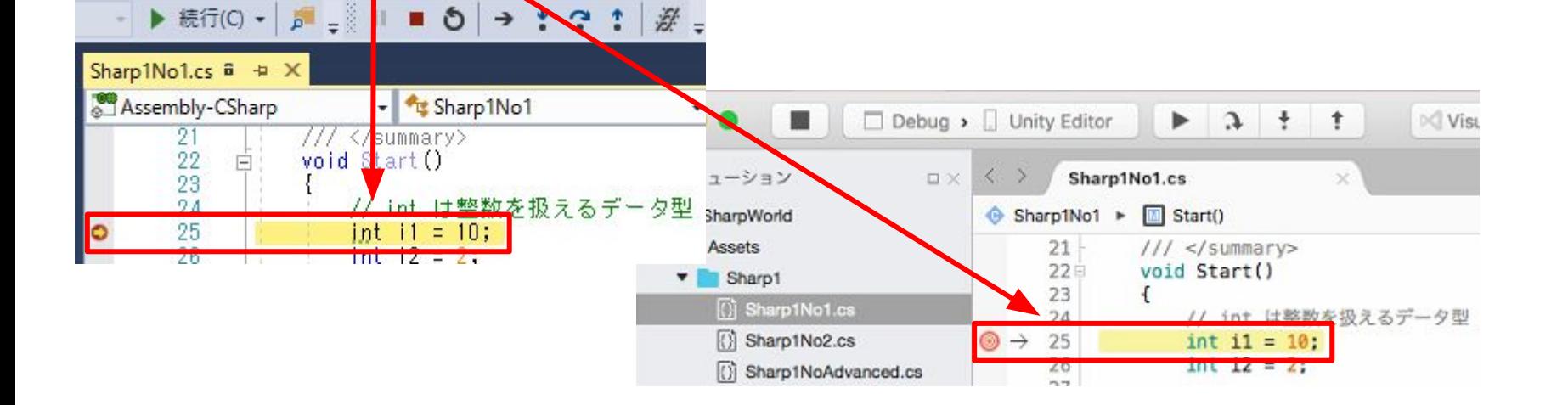

ウィンドウ(W

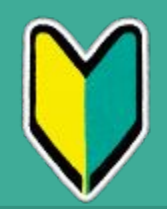

#### 6. ステップインで1命令ずつ進めて確認できる。

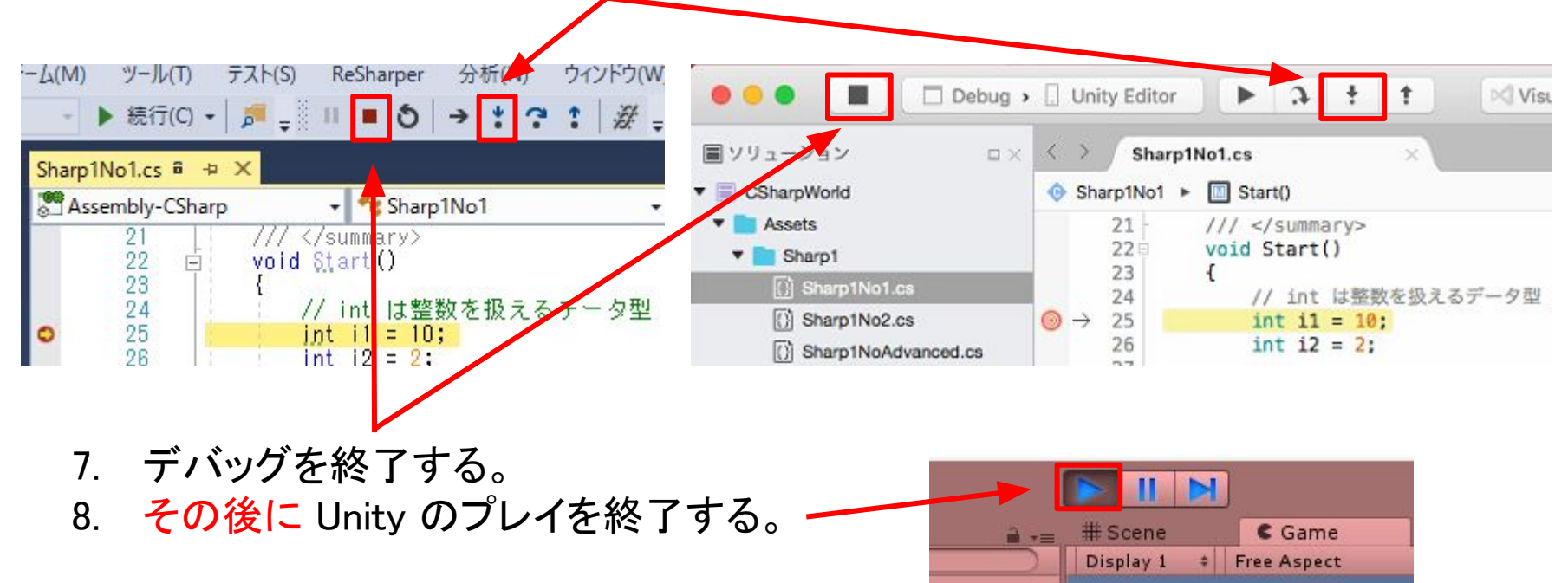

# ショートカットキー (おさらい)

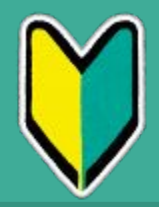

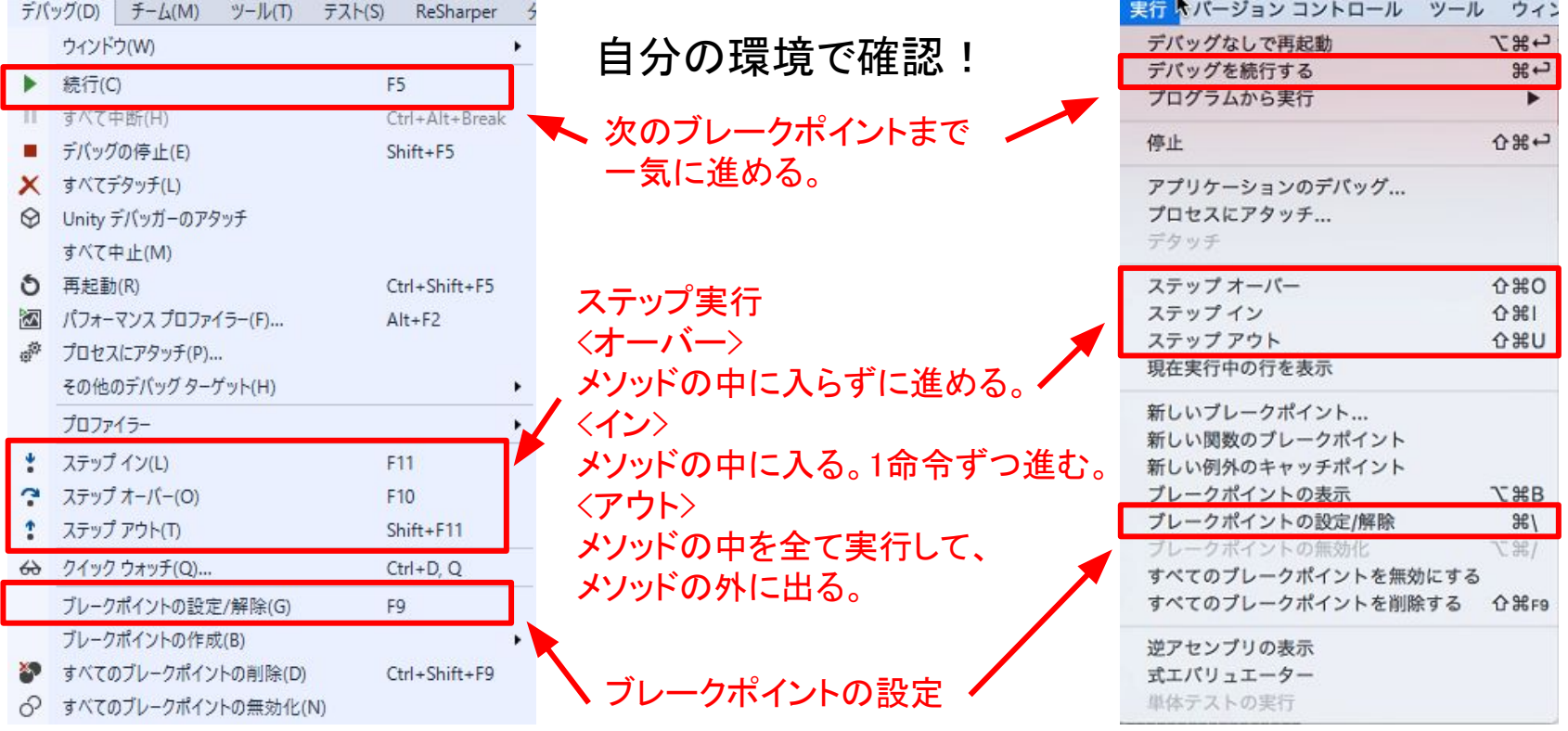

# ショートカットキー (おさらい)

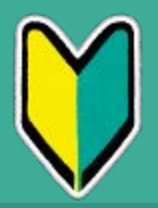

Macの場合は他にもショートカットキーがあり、こちらの方が便利だと思う。 むしろ、押しやすい設定に変えた方が使いやすいのでは…。

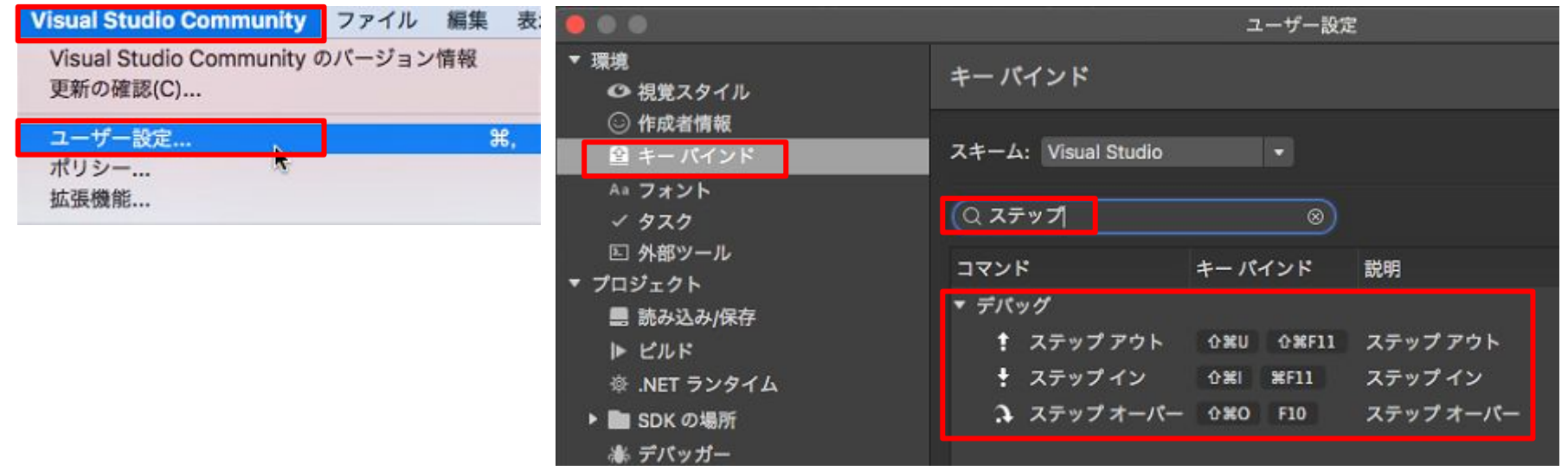

# 前回の目的 (おさらい)

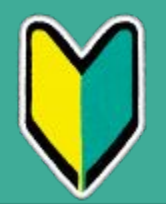

- 開発環境を準備してデバッグする!
- メソッドを書いて実行する!
- 変数で int(整数型)と bool(論理型) を使う!
- if で条件判定する!
- for で繰り返し(ループ)処理する!

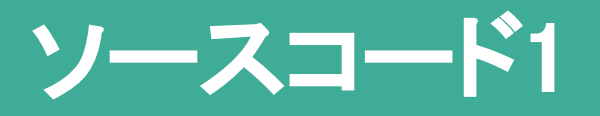

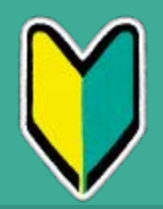

Sharp2シーンを開き、Sharp2.csをデバッグ実行する。

- 1. string … 文字列を扱うという宣言。
- 2. 文字数 … 変数.Length というプロパティがある。
- 3. 操作 … 変数.Xxx というメソッドがある。
- 4. null … nullだとプロパティもメソッドも使えない。
- 5. 配列 … new int[3] のように Π で扱う。
- 6. 入れ物と中身 … 中身が同じでも入れ物が異なる点に注意。
- 7. foreach … 配列を全部ループできる。
- 8. char … '(シングルクオーテーション)で囲んで1文字を定義する。
- 9. char配列 … string は char の配列とみなせる。

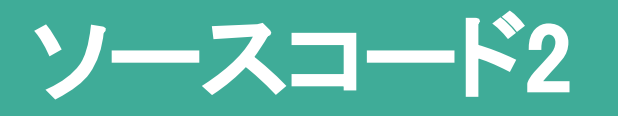

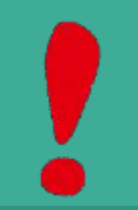

<u>Sharp2シーンを開き、Sharp2Advanced.csをデバッグ実行する。</u>

- 1. System.Text.StringBuilder … 複数回の文字列連結で使用。
- 2. 型混在の連結 … string型に合わせてから連結。
- 3. 比較規則 … StringComparison.Ordinalを使用。
- 4. TΠ … T冂 で済むなら List<T> は使わない。
- 5. System.Ling.SequenceEqual … コレクションの中身を一致確認。
- 6.  $=$  **Equals** … = の方が型付けが強い。
- 7. ReferenceEqual … GameObjectは == で比較が安全。

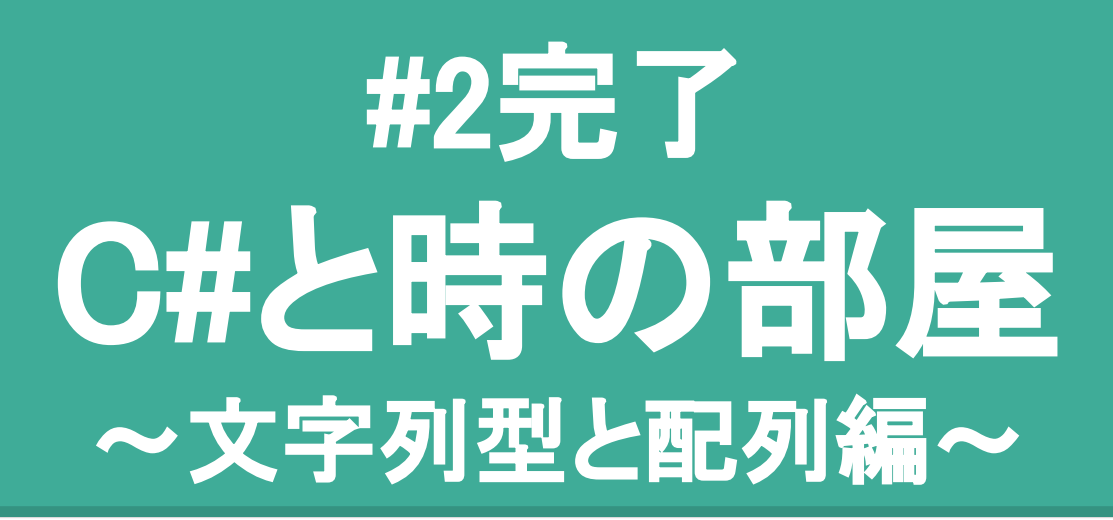

string は色々な型と変換したり、頻繁に使います。 配列はループ処理が出来るので、頻繁に使います。 基本が分かれば、変換方法やクラスを覚えていくだけ!